# Compile FUNWAVE on Windows 10 ( via Linux Subsystem )

yeldon

[2019-01-04 Fri 17:01]

#### Contents

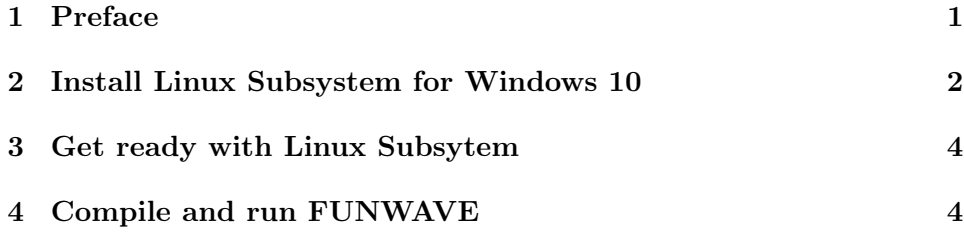

#### <span id="page-0-0"></span>1 Preface

The FUNWAVE code is developed with UNIX based operation systems (Linux and OSX). It used to be easy to compile With Microsoft Windows, but after the MPI feature was introduced in FUNWAVE, people found diffculties when compiling with Windows OS. Now, owing to a new feature of Windows 10, called Windows Subsystem for Linux, the FUNWAVE code can be compiled with Windows 10 without annoying compling rules for windows. The Linux subsystem allows the users to run Linux command in Windows OS. In some sense, the Linux subsystem is similar to the virtual machine approach, but it is much easier and much more power than the virtual machine in the following aspects:

• fantastic connection between Windows and Linux. You can log in to the Linux subsystem by simply type bash in windows command window, Besides, one can get access and write files to **any** files using the bash commends,

• No limitation of CPU and RAM.Unlike the virtual machine, Linux system can use all CPU and RAM of the PC without any restriction.

## <span id="page-1-0"></span>2 Install Linux Subsystem for Windows 10

Make sure you have installed Windows 10 and logged in with your Microsoft account.

The first step is to enable the Developer mode in windows settings

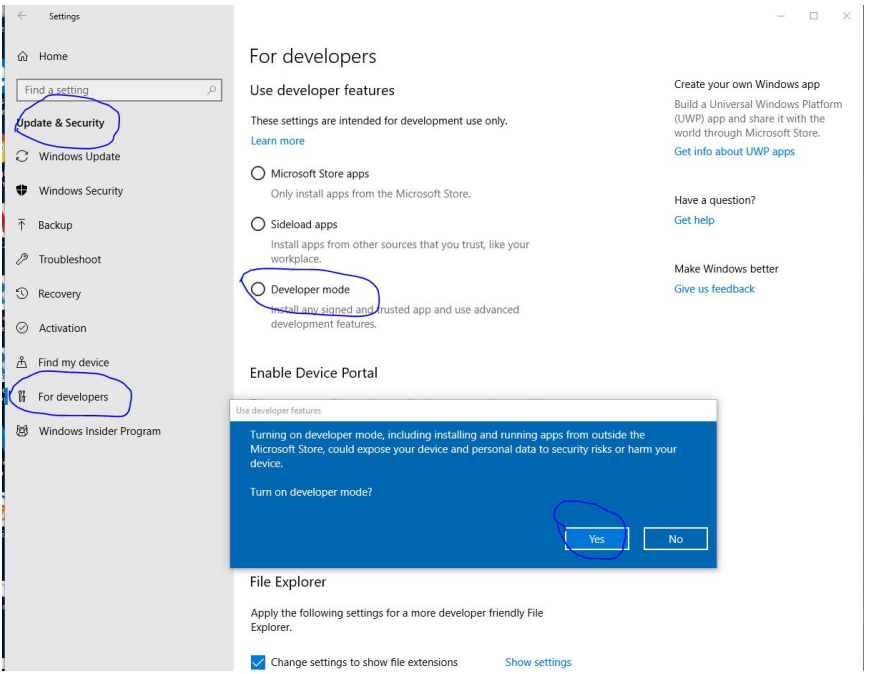

Then turn on Windows Subsystem for Linux in Control Panel

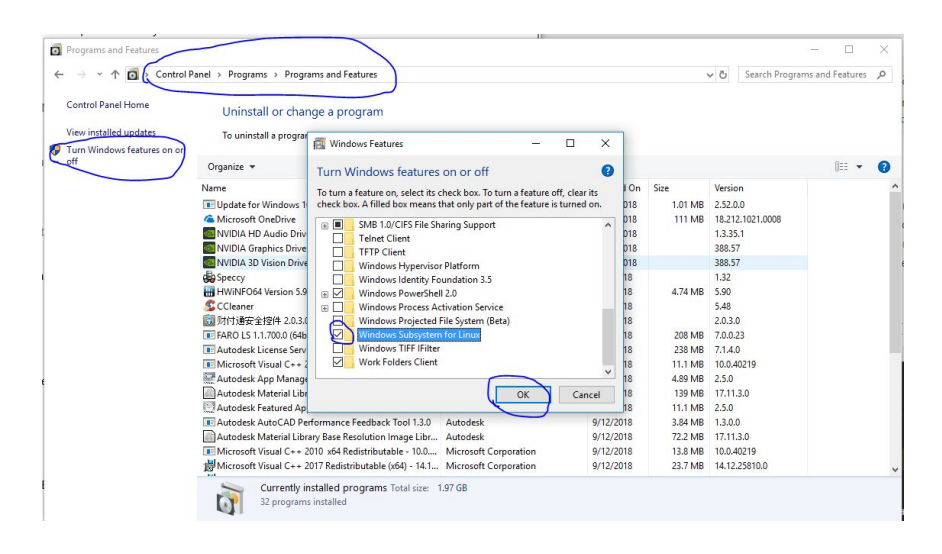

Now Download a Linux distribution in Microsoft Store. Personally I prefer Ubuntu 16.04 LTS.

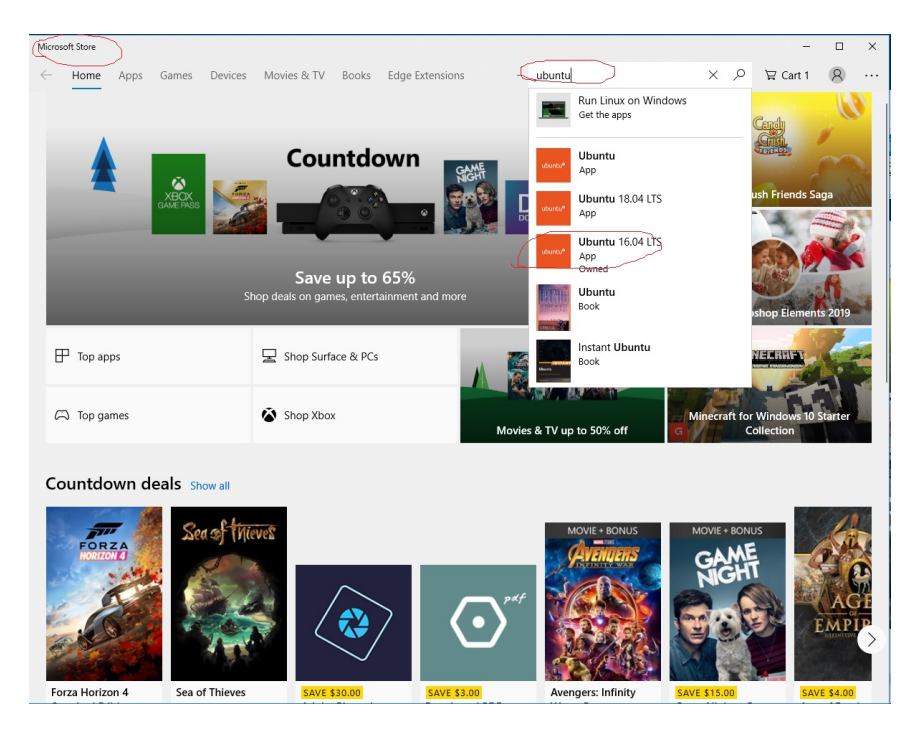

After install, you should be able to launch the linux subsystem.

## <span id="page-3-0"></span>3 Get ready with Linux Subsytem

The first time one launch the Linux subsystem, it takes a couple minutes to initialization. After the initialization, one would be requested to set the username and password.

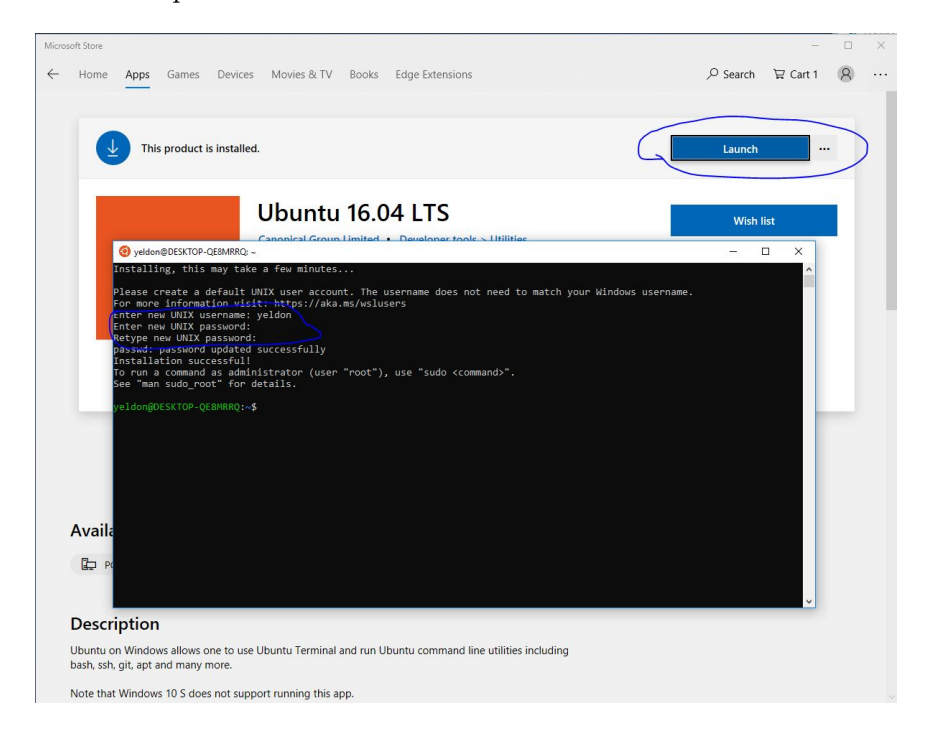

type the following commands then you are all set

```
sudo apt update
sudo apt upgrade
sudo apt install make
sudo apt install gfortran
sudo apt install mpich
```
If you are in China, I would remommend you to change the apt source to the Chinese host.

#### <span id="page-3-1"></span>4 Compile and run FUNWAVE

To lanch the linux subsystem, you can simply run "bash" in windows command window, then you are in the real Linux.

It should be noted that you may not get access to all folder. If so, try to get the permission.

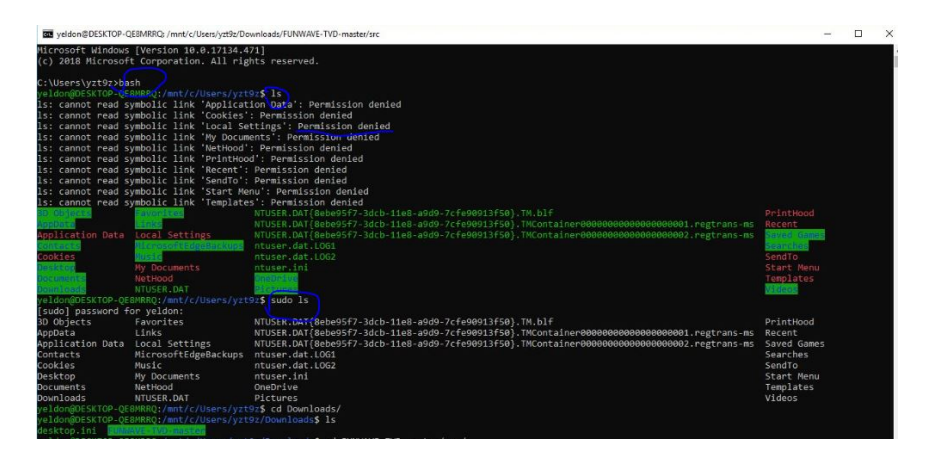

With the emaxple  $vesself_{\text{dattbottom}}$  and set process number as 4, typing

#### make

mpirun -np 4 ./funwave\_vessel

The code will be runing in the linux sunsystem. You do not have to worry about the communication between Linux and Windows, as you can see, as you run the code in Linux, you can get real-time access to the data files generated by the Linux excutive.

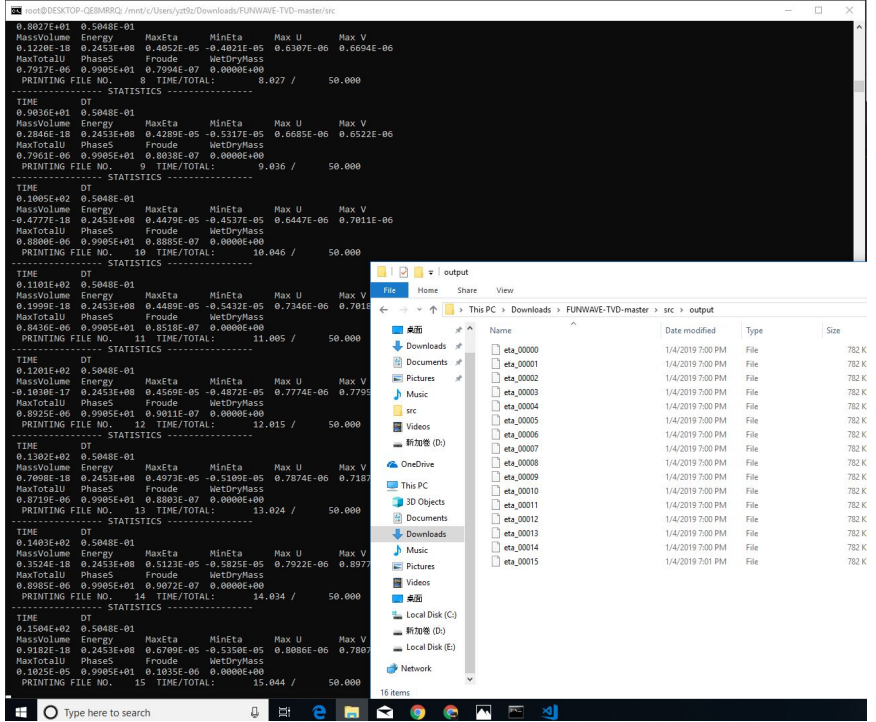